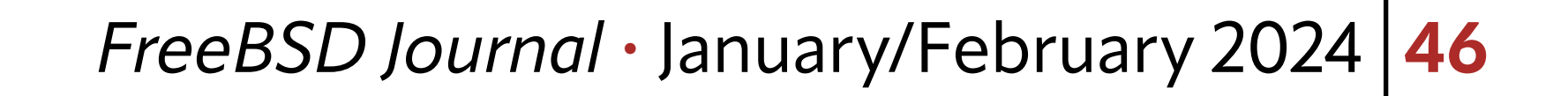

1 of 7

• [SpamHaus](https://www.spamhaus.org/) lists – to immediately stop connections to and from users on blacklists. The first step is to activate a VPS and install FreeBSD. On the Hetzner Cloud console, there might not be a pre-built FreeBSD image, but only a selection of Linux distributions. Don't worry, just choose any of them and create the VPS. Once done, the FreeBSD ISO image will be available among the "ISO Images." Just insert the virtual CD, restart the VPS, and the FreeBSD installation will appear in the console.

The area fundamental tool for securely connecting to your own servers and devices. Many people use commercial VPNs for various reasons, ranging from not trusting their provider (especially when ers and devices. Many people use commercial VPNs for various reasons, ranging from not trusting their provider (especially when connecting from a public hotspot) to wanting to "go out" on the Internet with a different IP address, perhaps from another country. Here, I want to highlight some of the new features that have been brought into the base stack—many of which are enabled by default, and some of which may need to be specifically activated. Each feature will be described with details that may help improve the networking experience. Whatever the reason, solutions are not lacking. I have always set up management VPNs to allow servers and/or clients to communicate with each other using secure channels. Lately, *I have been activating IPv6* [connectivity on all my devices](https://my-notes.dragas.net/posts/2023/the-urgency-of-transitioning-to-ipv6/) (both desktop/servers and mobile devices) and I needed to quickly create a node that concentrated some networks and allowed them to go out on the network in IPv6. The tools I used and will describe are: I want to highlight some of the new features that have been brought into the base stack.

- •VPS in this case, I used a basic Hetzner Cloud VPS, but any provider that provides IPv6 connectivity will do – if you want IPv6, of course.
- [FreeBSD](https://www.freebsd.org/)  a versatile, stable, and secure operating system.
- [Wireguard](https://www.wireguard.com) lightweight, secure, and at the same time, not very "chatty," so it is also gentle on mobile device batteries. When there is no traffic, it simply does not transmit/ receive anything. Well supported by all major desktop and server operating systems as well as Android and iOS devices.
- [Unbound](https://nlnetlabs.nl/projects/unbound/about/) can make DNS queries directly to root servers, not through forwarders. It also allows you to insert block-lists and have a result similar to that of Pi-Hole (i.e.,

## ad-blocking).

# **BY STEFANO MARINELLI** Make Your Own VPN— FreeBSD, Wireguard, IPv6 and Ad-blocking Included

*Note: This article assumes a setup based on FreeBSD. If you prefer a version based on OpenBSD, [it is available here](https://it-notes.dragas.net/2023/04/03/make-your-own-vpn-wireguard-ipv6-and-ad-blocking-included/).* 

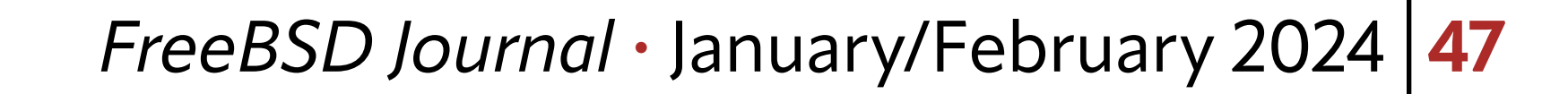

I won't go into detail, the operation is simple and straightforward. The only precaution (in the case of a Hetzner Cloud VPS) is to use "DHCP" for IPv4 but, for now, do not configure IPv6. It will be configured later.

Install all FreeBSD updates (using the freebsd-update fetch install command) and reboot.

The first step is to configure IPv6 on the VPS. In the case of Hetzner, unfortunately, they only provide a /64, so it will be necessary to segment the assigned network. In this example, it will be divided into /72 subnetworks - to find valid subclasses, it will be possible to use a [calculator.](https://subnettingpractice.com/ipv6-subnet-calculator.html)

The /etc/rc.conf file should have entries similar to:

Wireguard, on FreeBSD, is now available as a kernel module and the userland can be installed using the pkg install wireguard-tools package manager. This means you can easily keep it updated alongside other software on the system.

If everything has been configured correctly, the ping will be executed and google.com will reply.

```
ifconfig_vtnet0="DHCP"
ifconfig_vtnet0_ipv6="inet6 2a01:4f8:cafe:cafe::1 prefixlen 72"
ipv6_defaultrouter="fe80::1%vtnet0"
```
In short, keep the base address assigned by Hetzner, but change the prefix length to 72 thus giving the possibility of having other networks available. It is now necessary to enable forwarding for IPv4 and IPv6. Add these lines to the /etc/sysctl.conf file:

net.inet.ip.forwarding=1

net.inet6.ip6.forwarding=1

After reboot, test it:

ping6 google.com

To configure Wireguard, a few steps will be necessary. First of all, the private key will need to be created:

wg genkey | tee /dev/stderr | wg pubkey | grep --label PUBLIC -H .

You will get a private key and a public key. Take note of the public key — it will be needed to configure the clients.

Now create a new file called /usr/local/etc/wireguard/wg0.conf:

[Interface]

Address =  $172.14.0.1/24,2a01:4f8:cate:cate:100::1/72$ 

ListenPort = 51820

PrivateKey = YUkS6cNTyPbXmtVf/23ppVW3gX2hZIBzlHtXNFRp80w=

A new Wireguard interface called wg0 is being created. Start the Wireguard interface:

service wireguard enable sysrc wireguard\_interfaces="wg0"

service wireguard start

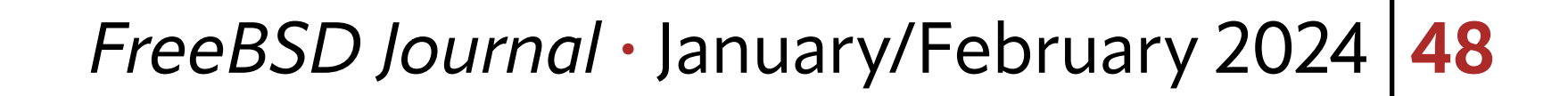

If everything has been entered correctly, the interface should come up. Check its status:

#### wg

To download and apply the Spamhaus lists, I use a simple but effective script found on [the Internet](https://daemonforums.org/showthread.php?t=11420), but for OpenBSD.

As for the firewall, FreeBSD comes with no `pf` configuration. In my setups, I tend to block what is not needed and be permissive with what may be useful. However, I like to keep out the "bad guys," so I use blacklists. pf allows elements to be inserted and removed from tables at runtime, so the firewall can be configured accordingly.

```
{ fetch -\circ - https://www.spamhaus.org/drop/drop.txt && \
     fetch -o - https://www.spamhaus.org/drop/edrop.txt && \
    fetch -\circ - https://www.spamhaus.org/drop/dropv6.txt ; \
   } 2>/dev/null | sed "s/;/#/" > /var/db/drop.txt
)
pfctl -t spamhaus -T replace -f /var/db/drop.txt
```
For the Spamhaus lists, continue with the FreeBSD script creation.

Create the script in /usr/local/sbin/spamhaus.sh:

There are many possibilities to configure pf on FreeBSD. A fairly simple example could be this:

#!/bin/sh

```
#
#this is normally run once per day via cron.
#
echo updating Spamhaus DROP lists:
```
(

Make it executable and run it. Pf isn't enabled, so you'll get an error — but this will create the /var/db/drop.txt file:

```
chmod a+rx /usr/local/sbin/spamhaus.sh
/usr/local/sbin/spamhaus.sh
```

```
ext_if="vtnet0"
wg0_if="wg0"
wg0_networks="172.14.0.0/24"
```

```
set skip on lo
```
nat on \$ext\_if from { \$wg0\_networks } to any -> (\$ext\_if)

# Spamhaus DROP list:

table <spamhaus> persist file "/var/db/drop.txt"

block drop log quick from <spamhaus>

# Pass ICMP on ipv6

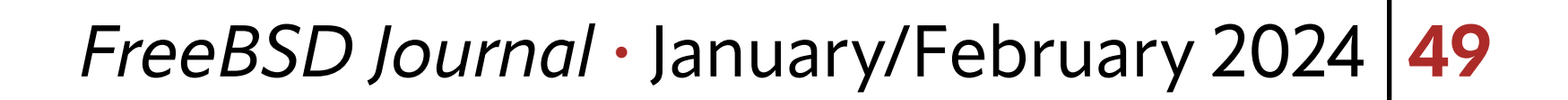

```
pass quick proto ipv6-icmp
# Block from ipv6 to wg0 network
block in quick on $ext_if inet6 to { 2a01:4f8:cafe:cafe:100::/72 }
# Pass Wireguard traffic - in and out
pass quick on $wg0_if
```

```
# default deny
block in
block out
```

```
pass in on $ext_if proto tcp to port ssh
pass in on $ext_if proto udp to port 51820
```
pass out on \$ext\_if

A while ago, I found a script which I slightly adapted. I don't remember where I got it, so I'll paste it here without citing the original creator.

This is a very simple configuration: it blocks everything that is present in the list downloaded from Spamhaus, allows NAT from the Wireguard network to the public interface, allows ICMP traffic in IPv6 (necessary for the network to function properly) while blocking incoming traffic to the Wireguard IPv6 LAN (remember that the IPs will be public and directly reachable, so we don't want to expose our devices by default). All traffic on the Wireguard interface will be allowed to pass. Then everything will be blocked and exceptions will be specified, i.e., allowing SSH and Wireguard connections (of course). Authorization will also be granted to allow traffic to exit from the public network interface. Save this configuration to /etc/pf.conf. Enable and start pf:

service pf enable service pf start

> You will probably be kicked out of the system. Don't worry, just reconnect. pf is doing its job.

If everything went correctly, the firewall should have loaded the new rules. To obtain caching of DNS queries and the related ad-block, it is now time to configure Unbound. Let's install it with:

pkg install unbound

Create a script to update the unbound ad-block, in /usr/local/sbin/unbound-adhosts.sh:

### #!/bin/sh

#### #

# Using blacklist from pi-hole project https://github.com/pi-hole/ # to enable AD blocking in unbound(8) #

PATH="/bin:/sbin:/usr/bin:/usr/sbin:/usr/local/bin:/usr/local/sbin"

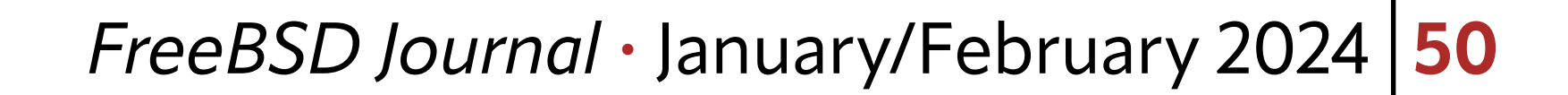

# Available blocklists - comment line to disable blocklist \_disconad="https://s3.amazonaws.com/lists.disconnect.me/simple\_ad.txt" \_discontrack="https://s3.amazonaws.com/lists.disconnect.me/simple\_tracking. txt"

```
# Parse DisconTrack
[ -n "${_discontrack}" ] && simpleParse $_discontrack $_tmpfile
# Parse DisconAD
[ -n "${_disconad}" ] && simpleParse $_disconad $_tmpfile
# Parse StevenBlack
[-n "${ stevenblack}" ] && \
  fetch -\circ - \frac{1}{2} stevenblack | \
  sed -n '/Start/, $p' | \
  sed -e 's/#.*$//' -e '/^[[:space:]]*$/d' | \
   awk '/^0.0.0.0/ { print $2 }' >> $_tmpfile
# Create unbound(8) local zone file
sort -fu \ tmprile | grep -v "^[[:space:]]*$" | \
```
\_stevenblack="https://raw.githubusercontent.com/StevenBlack/hosts/master/ hosts"

```
# Global variables
_tmpfile="$(mktemp)" && echo '' > $_tmpfile
_unboundconf="/usr/local/etc/unbound/unbound-adhosts.conf"
```

```
# Remove comments from blocklist
simpleParse() {
  fetch -\circ - $1 | \
  sed -e 's/#.*$//' -e '/^[[:space:]]*$/d' >> $2
}
```

```
awk '{
  print "local-zone: \"" $1 "\" redirect"
  print "local-data: \"" $1 " A 0.0.0.0\""
}' > $_unboundconf && rm -f $_tmpfile
```
service unbound reload 1>/dev/null

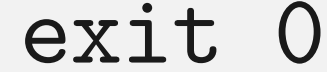

## After saving the script, make it executable and run it:

chmod a+rx /usr/local/sbin/unbound-adhosts.sh

/usr/local/sbin/unbound-adhosts.sh

## *FreeBSD Journal* • January/February 2024 **51**

Now, the Unbound configuration file in /usr/local/etc/unbound/unbound.conf can be modified as follows:

server:

```
 verbosity: 1
 log-queries: no
 num-threads: 4
 num-queries-per-thread: 1024
 interface: 127.0.0.1
 interface: 172.14.0.1
interface: 2a01:4f8:cafe:cafe:100::1
 interface: ::1
 outgoing-range: 64
 chroot: ""
```

```
 access-control: 0.0.0.0/0 refuse
 access-control: 127.0.0.0/8 allow
 access-control: ::0/0 refuse
```

```
 access-control: ::1 allow
 access-control: 172.14.0.0/24 allow
 access-control: 2a01:4f8:cafe:cafe:100::/72 allow
```
If everything has been set up correctly, unbound will be able to respond to DNS requests made on 172.14.0.1 and 2a01:4f8:cafe:cafe:100::1.

```
 hide-identity: yes
 hide-version: yes
 auto-trust-anchor-file: "/usr/local/etc/unbound/root.key"
 val-log-level: 2
 aggressive-nsec: yes
 prefetch: yes
 username: "unbound"
 directory: "/usr/local/etc/unbound"
 logfile: "/var/log/unbound.log"
 use-syslog: no
 pidfile: "/var/run/unbound.pid"
 include: /usr/local/etc/unbound/unbound-adhosts.conf
```

```
remote-control:
         control-enable: yes
         control-interface: /var/run/unbound.sock
```
Now, enable and start unbound:

service unbound enable service unbound start

> Now it is possible to configure the Wireguard client. Create a new configuration by inserting "172.14.0.2/32, 2a01:4f8:cafe:cafe:100::2/128" (the ones that will later be entered in the peer configuration of the server) in the local IP addresses. Set the DNS server address to

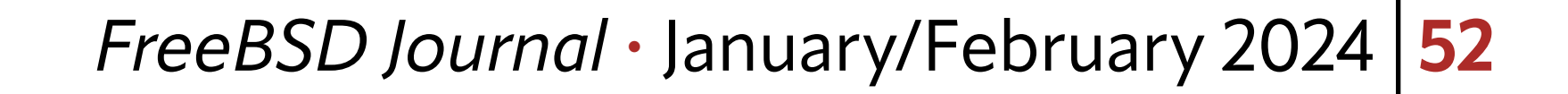

"172.14.0.1" and/or its corresponding IPv6 address (in the example, 2a01:4f8:cafe:cafe:100::1 yours will be different). In the peer section, insert the server's data, including its public key, IP address:port (in the example, the port is 51820), and allowed addresses (setting "0.0.0.0/0, ::0/0" means "all connections will be sent via Wireguard" — all the traffic will pass through the VPN for both IPv4 and IPv6).Each implementation has its own procedure (Android, iOS, MikroTik, Linux, etc.) but essentially it is sufficient to create the right configuration both on the server and on the client.

Reopen the Wireguard configuration file /usr/local/etc/wireguard/wg0.conf and add:

[Interface]

```
Address = 172.14.0.1/24,2a01:4f8:cate:cate:100::1/72
```
It is also possible to use the VPN only as an ad-blocker, by only routing DNS traffic through it. To achieve this result, configure the client so that the only allowed address is the one of the just-configured unbound (in this example, 172.14.0.1 and/or 2a01:4f8:cafe:cafe:100::1) — DNS resolution will occur via VPN, but browsing will continue to work through the main provider.

ListenPort = 51820

PrivateKey = YUkS6cNTyPbXmtVf/23ppVW3gX2hZIBzlHtXNFRp80w=

[Peer]

```
PublicKey = *client's public key*
AllowedIPs = 172.14.0.2/32, 2a01:4f8:cafe:cafe:100::2/128
```
The client's public key will be shown by the client itself. Reload the Wireguard configuration:

service wireguard restart

**STEFANO MARINELLI** is an IT Consultant with over two decades of experience in the realms of IT consulting, training, research, and publishing. His expertise spans across operating systems, with a special emphasis on \*BSD systems — FreeBSD, NetBSD, OpenBSD, DragonFlyBSD - and Linux. Stefano is also the barista at BSD Cafe, a vibrant community hub for \*BSD enthusiasts, and has led the FreeOsZoo project at the University of Bologna, making open-source operating system images accessible for virtual machines.

To automatically update the spamhaus and ad-block lists, we will use cron.First, create a script, for example, /usr/local/sbin/update-blocklists.sh:

#!/bin/sh

/usr/local/sbin/unbound-adhosts.sh /usr/local/sbin/spamhaus.sh

Make it executable:

chmod +x /usr/local/sbin/update-blocklists.sh

Then, add it to the crontab to run daily:

echo "@daily /usr/local/sbin/update-blocklists.sh" >> /etc/crontab

This approach benefits from both update management and security perspectives.